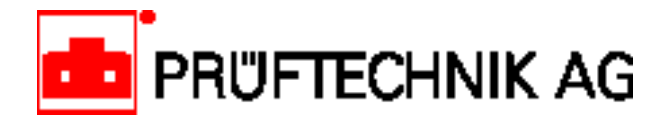

# **TechNote #30 ROTALIGN®**

## Producing alignment reports with ROTALIGN**®**

#### **ROTALIGN provides direct printout of alignment reports**

Shaft alignment does not end with shimming and horizontal corrections alone: the final alignment condition should be documented in form of a written report which can easily be reviewed.

The ROTALIGN report generation function is accessed by pressing the Menu key, then selecting REPORT. (Note, however, that the Menu is not available when QuickCheck measurement is active; in that case, regular horizontal or vertical machine alignment must be selected first.)

#### **Advanced reporting with ROTALIGN Commander**

The ROTALIGN Commander PC program for Windows offers advanced capabiliites such as customized report configuration. Please consult the your PRÜFTECHNIK AG representative for complete details.

#### **Connecting the printer**

The printer is normally connected to the ROTALIGN computer via the 25-pin parallel port located on the right side of the computer as shown below. However, if need be, a serial printer may be connected to the 9-pin serial port (RS232) (normally used for connection to a PC) instead.

From the main menu (reached by pressing the MENU key), select PRINTER CONFIG, then choose the appropriate printer brand and model (check your printer manual for compatible models if yours does not appear in the displayed list). Check that the proper setting (normally, 'LPT' for the parallel port) appears in the top line of the display; this setting can be changed if necessary simply by pressing the softkey marked 'LPT COM'.

If the printer is connected to the RS232 serial port, set the top line to 'COM', then select the "RS232 CONFIG" option from the main menu to set the interface parameters according to the printer manufacturer's specifications.

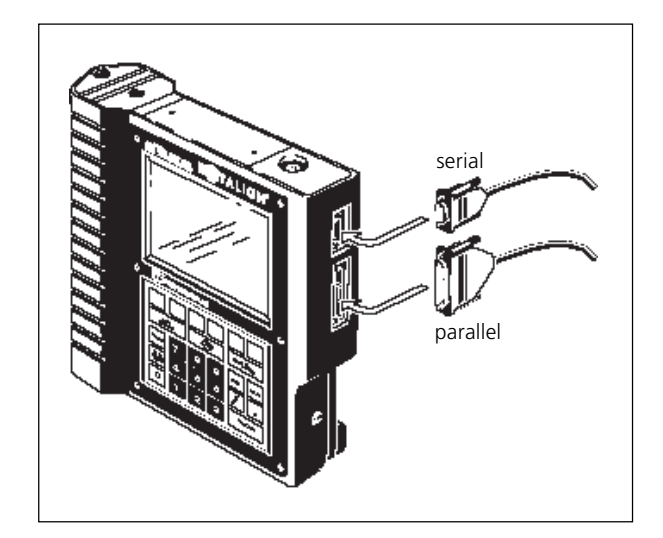

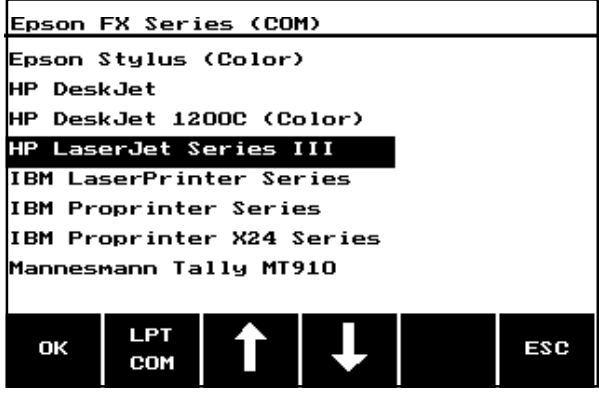

### PRÜFTECHNIK AG - Shaft alignment ROTALIGN® TechNote - page 2

#### **Printing alignment reports**

The REPORT selection of the main menu (accessed via the MENU key) prints a two-page alignment report showing machine setup and dimensions, measurements and alignment corrections. There are two types of report available: either a printout of text with graphics (GRAPH REPORT, shown here) or text only (TEXT REPORT, which appears exactly the same, but without graphics).

Use the arrow softkeys to highlight the desired alignment job from those stored in the ROTALIGN computer, then press either the TEXT REPORT or GRAPH REPORT softkey to begin printing.

> File type (horiz. or vert. machine, available only for currently active application)

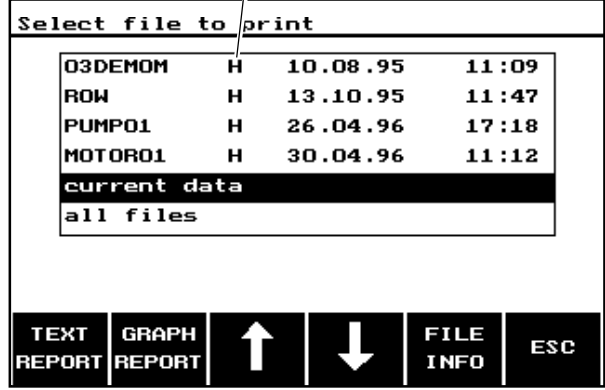

#### **Screen hardcopy**

The current screen can be printed at any time (except when a dimension or text is being edited) by pressing the slash key. Of course, in order for this function to work properly the printer must be connected to ROTALIGN and the printer configuration must be correctly set. Note: a hardcopy-to-TIFF file conversion program for MS-DOS is also available upon request from PRÜFTECHNIK AG.

The file name is printed inside the dashed margins at the top of each page. The 'FILE INFORMATION' at the beginning of the report can be set as desired for the file currently loaded by selecting 'FILE' from the main menu, then 'EDIT FILE INFO' (see also Technical Note #29, 'Handling Measurement Files with ROTALIGN').

PRÜFTECHNIK AG P.O. Box 12 63 D-85730 Ismaning, Germany Phone: (+49) 89 99 61 60 Fax: (+49) 89 99 61 62 00 http://www.pruftechnik.com

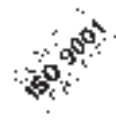

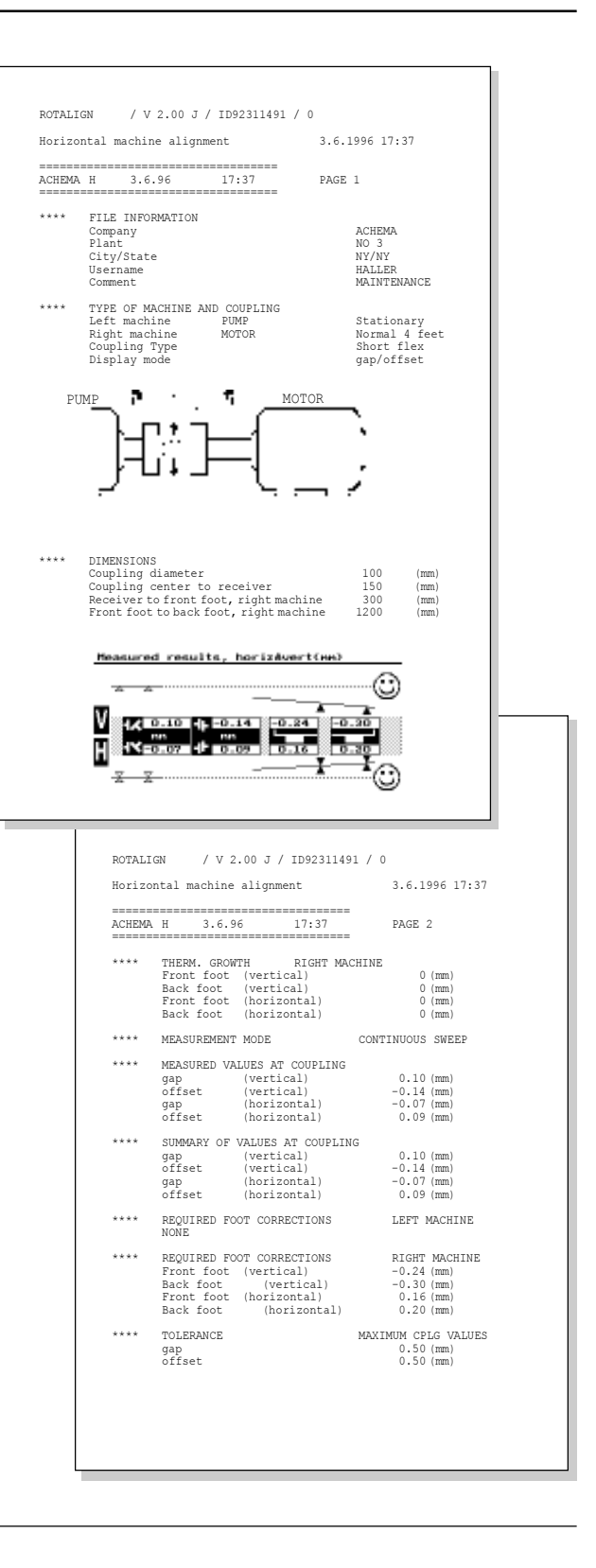